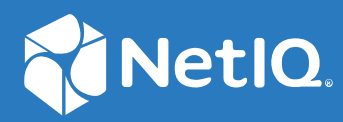

# Access Manager Performance and Sizing Guidelines

**April 2019**

#### **Legal Notice**

For information about legal notices, trademarks, disclaimers, warranties, export and other use restrictions, U.S. Government rights, patent policy, and FIPS compliance, see <https://www.microfocus.com/about/legal/>.

**© Copyright 2019 Micro Focus or one of its affiliates.**

# **Contents**

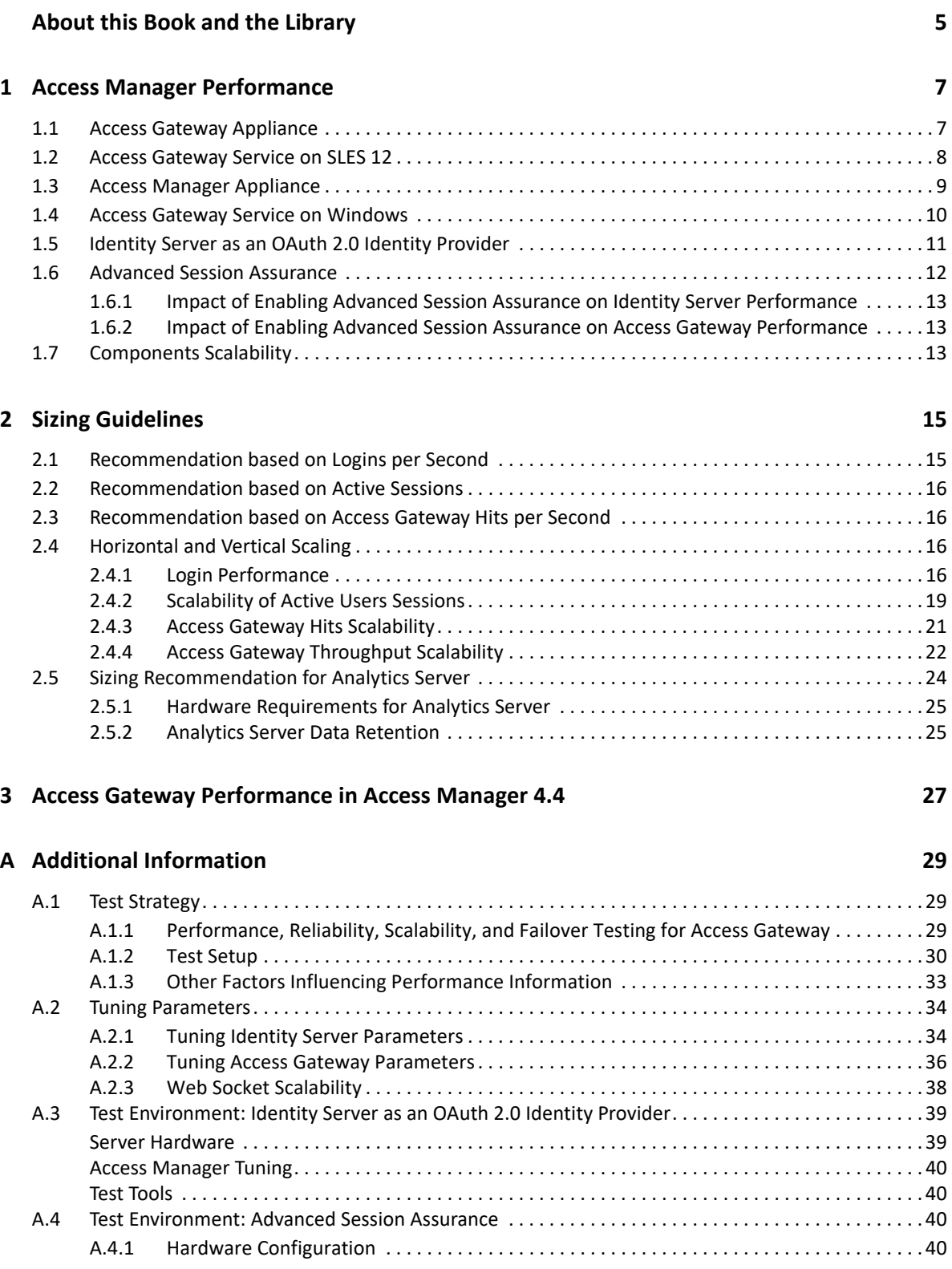

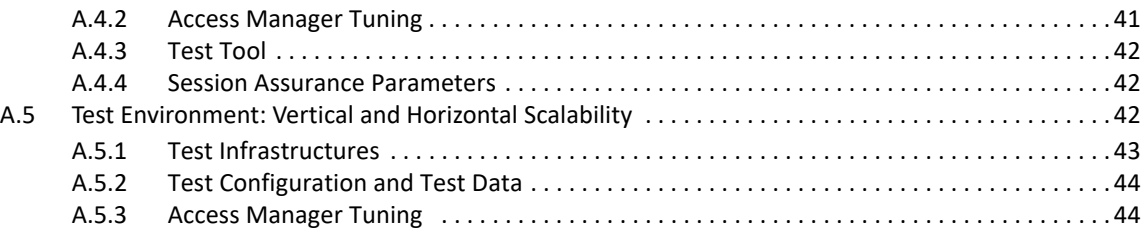

# <span id="page-4-0"></span>**About this Book and the Library**

This guide provides the performance and sizing recommendations for Access Manager. This information helps you in deploying the correct configuration in your environment. The test results are simulated in a lab environment.

On similar hardware, you may have different results. The test result may vary based on the applications used, type of data, user store, and a number of other dependent components operating in the environment. It is recommended to first verify the performance in your environment before deploying the product in a high-scale environment.

For information about the test strategy, hardware, and software used in the tests, [Section A.1, "Test](#page-28-3)  [Strategy," on page 29.](#page-28-3)

#### **Other Information in the Library**

You can access other information resources in the library at the following locations:

- [Access Manager Product Documentation](https://www.netiq.com/documentation/access-manager/index.html) (https://www.netiq.com/documentation/accessmanager/index.html)
- [Access Manager Developer Resources](https://www.netiq.com/documentation/access-manager-45-developer-documentation/) (https://www.netiq.com/documentation/accessmanager-45-developer-documentation/)
- [Access Manager Performance Tuning](https://www.netiq.com/documentation/access-manager-45/bestpractices/data/bzaabhy.html) (https://www.netiq.com/documentation/accessmanager-45/bestpractices/data/bzaabhy.html)

**NOTE:** Contact namsdk@microfocus.com for any query related to Access Manager SDK.

# 1

# <span id="page-6-0"></span><sup>1</sup>**Access Manager Performance**

- [Section 1.1, "Access Gateway Appliance," on page 7](#page-6-1)
- [Section 1.2, "Access Gateway Service on SLES 12," on page 8](#page-7-0)
- [Section 1.3, "Access Manager Appliance," on page 9](#page-8-0)
- [Section 1.4, "Access Gateway Service on Windows," on page 10](#page-9-0)
- [Section 1.5, "Identity Server as an OAuth 2.0 Identity Provider," on page 11](#page-10-0)
- [Section 1.6, "Advanced Session Assurance," on page 12](#page-11-0)
- [Section 1.7, "Components Scalability," on page 13](#page-12-2)

# <span id="page-6-1"></span>**1.1 Access Gateway Appliance**

The following performance numbers are recorded in minutes to show how the system performs:

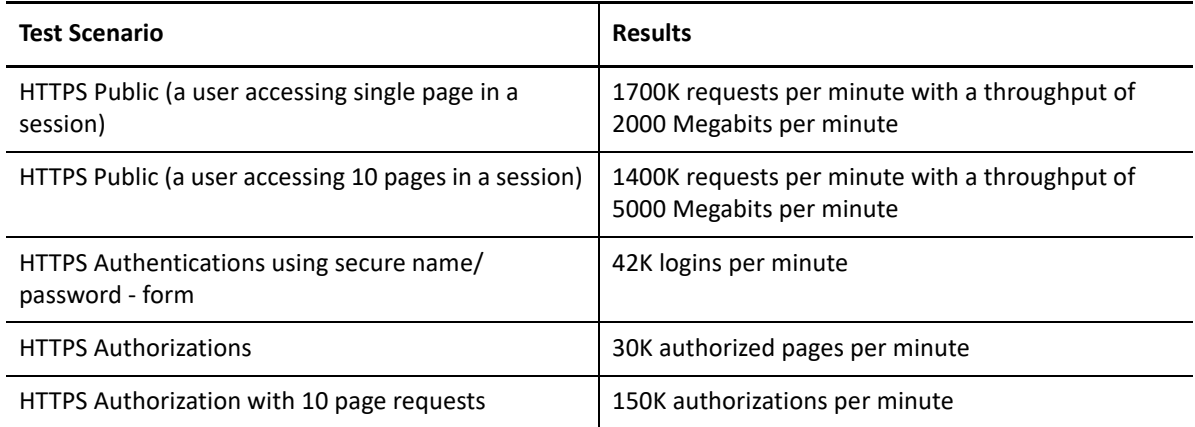

The following performance numbers are recorded in seconds to show how the system performs:

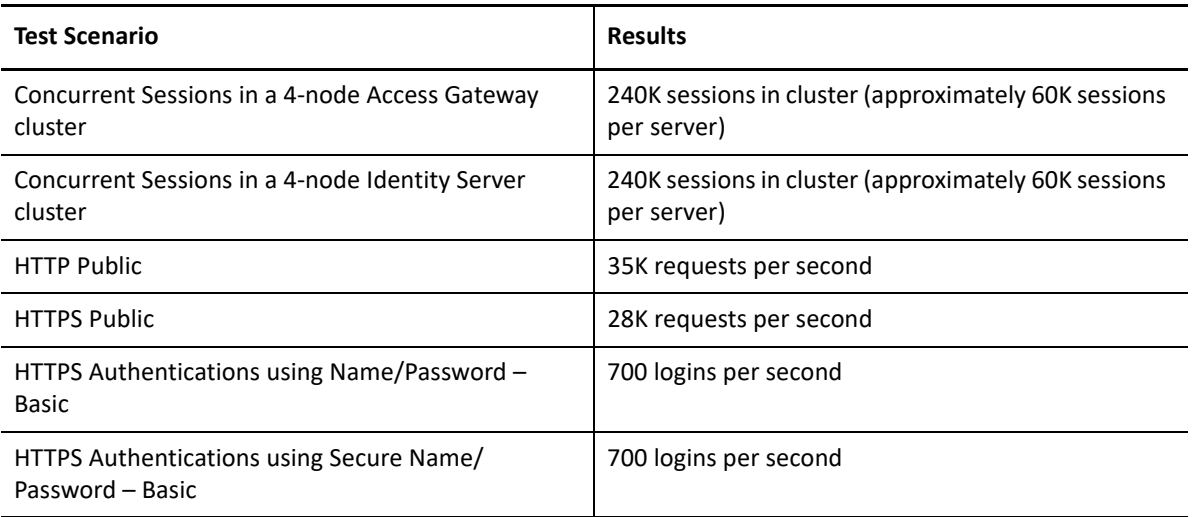

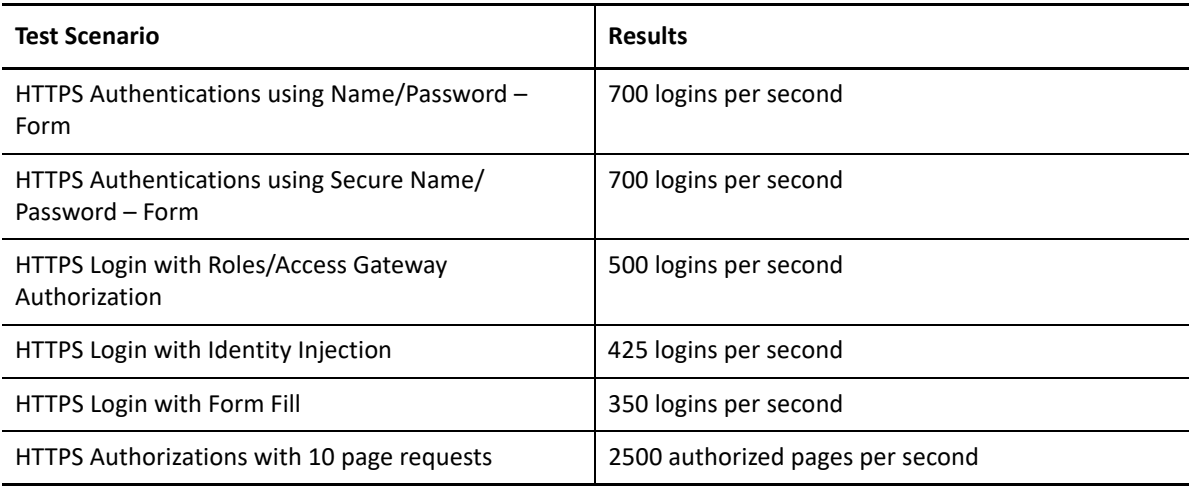

# <span id="page-7-0"></span>**1.2 Access Gateway Service on SLES 12**

These test results are for Access Gateway 4.2 on SLES 12. With Access Gateway 4.4, a significant improvement in the performance of Access Gateway for public request has been made. Refer to [Access Gateway 4.4 Performance](#page-26-1).

The following performance numbers are recorded per minute to show how the system performs:

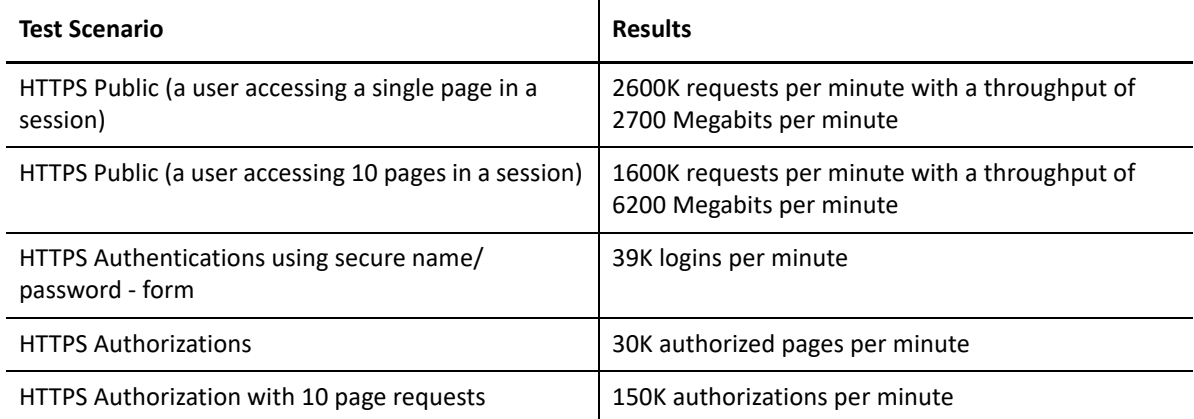

The following performance numbers are recorded in seconds to show how the system performs:

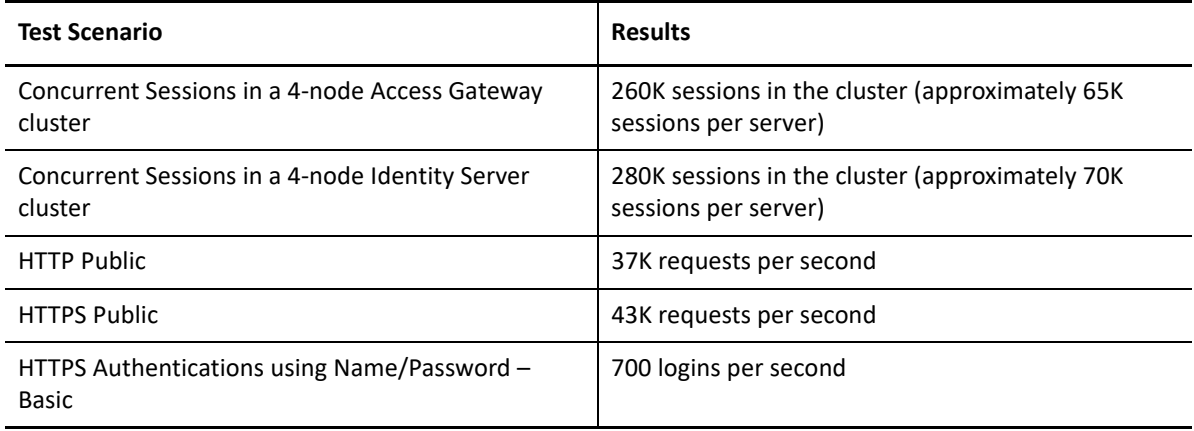

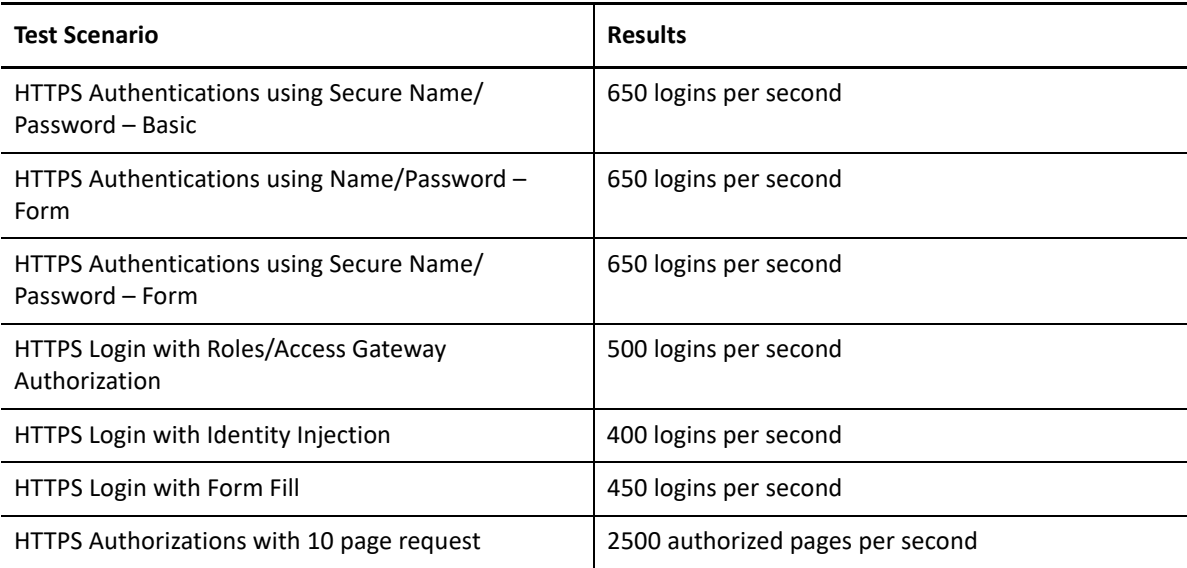

# <span id="page-8-0"></span>**1.3 Access Manager Appliance**

The following performance numbers are recorded per minute to show how the system performs:

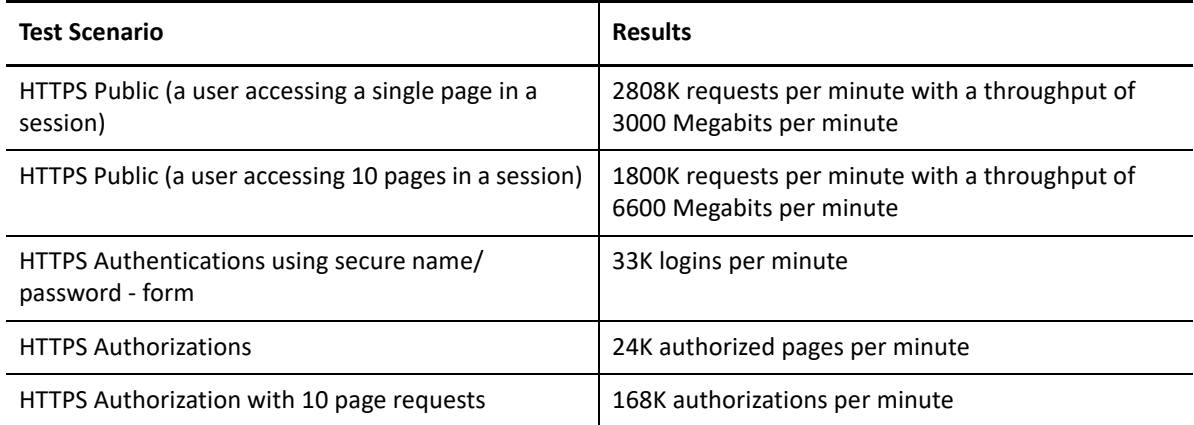

The following performance numbers are recorded per second to show how the system performs:

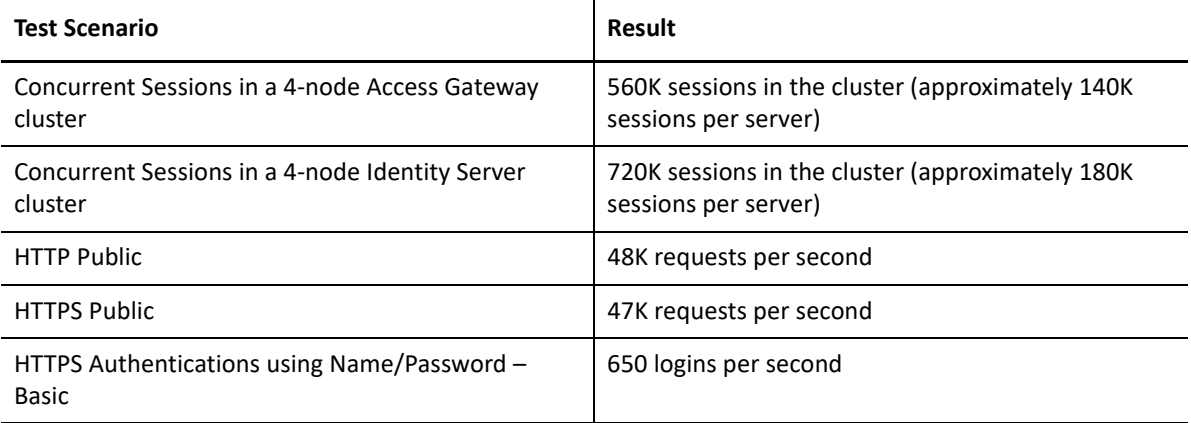

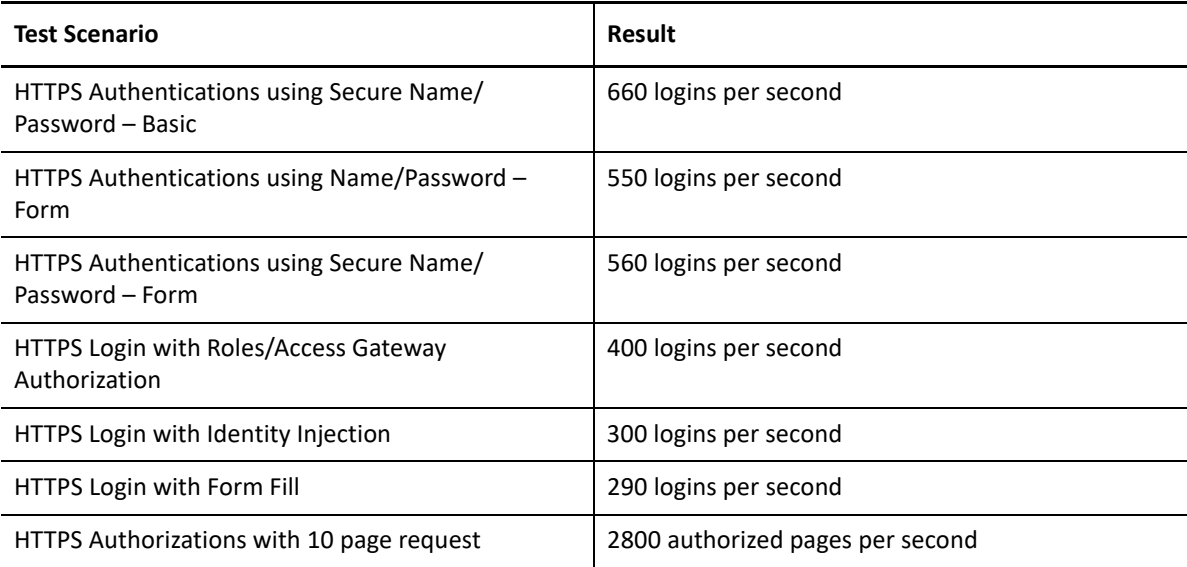

# <span id="page-9-0"></span>**1.4 Access Gateway Service on Windows**

The following performance numbers are recorded per minute to show how the system performs:

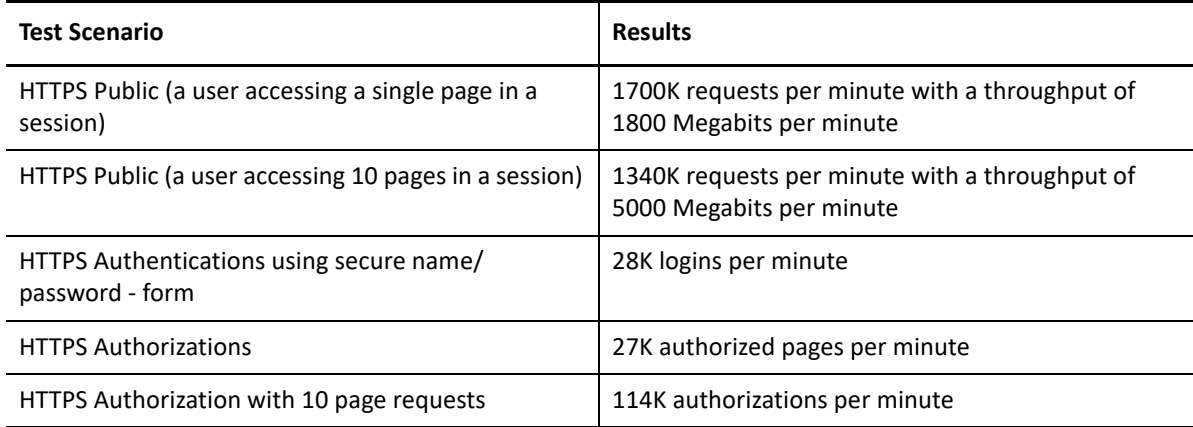

These performance numbers are recorded in second to show how the system performs:

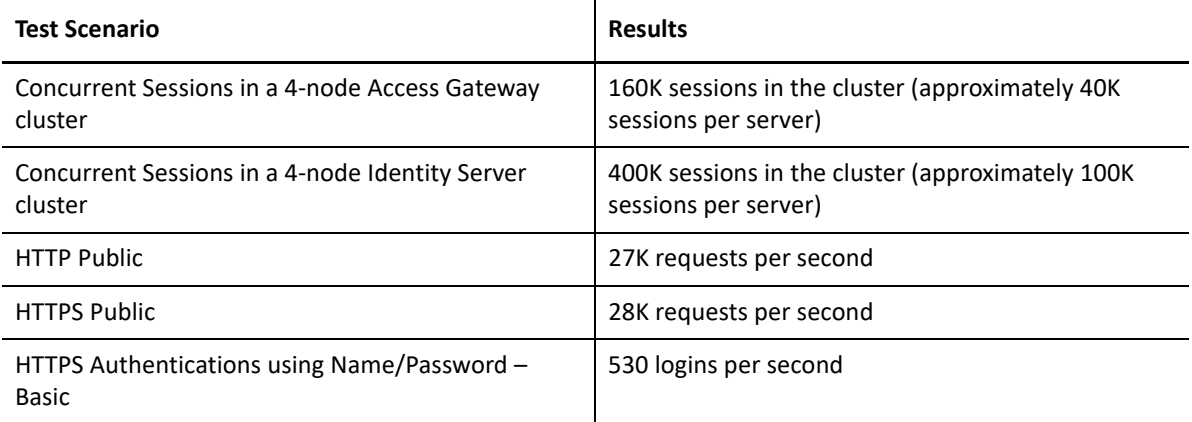

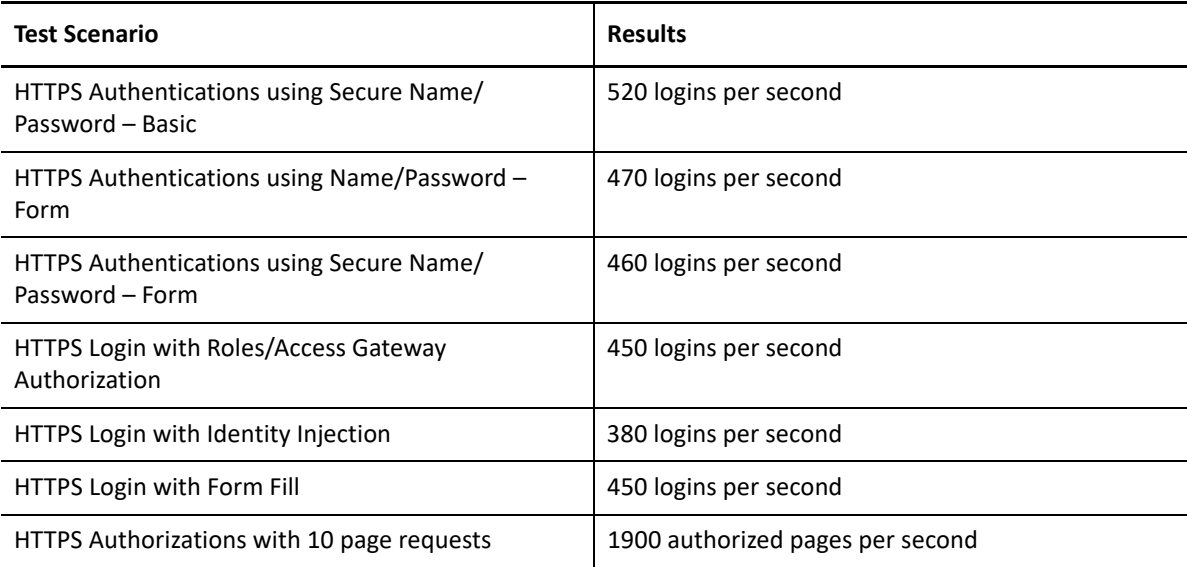

# <span id="page-10-0"></span>**1.5 Identity Server as an OAuth 2.0 Identity Provider**

The following table lists different OAuth requests on a single node Identity Server and performance for each request:

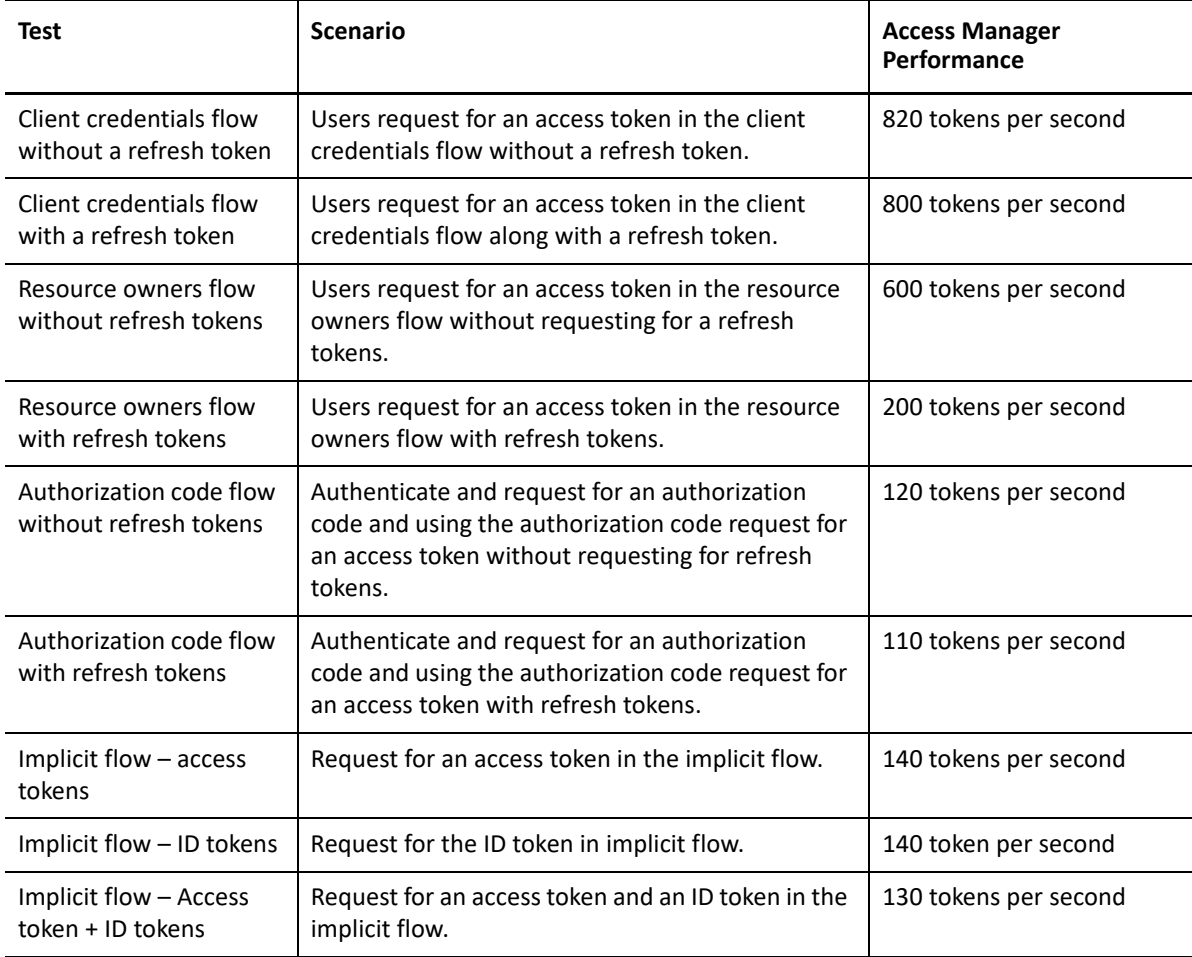

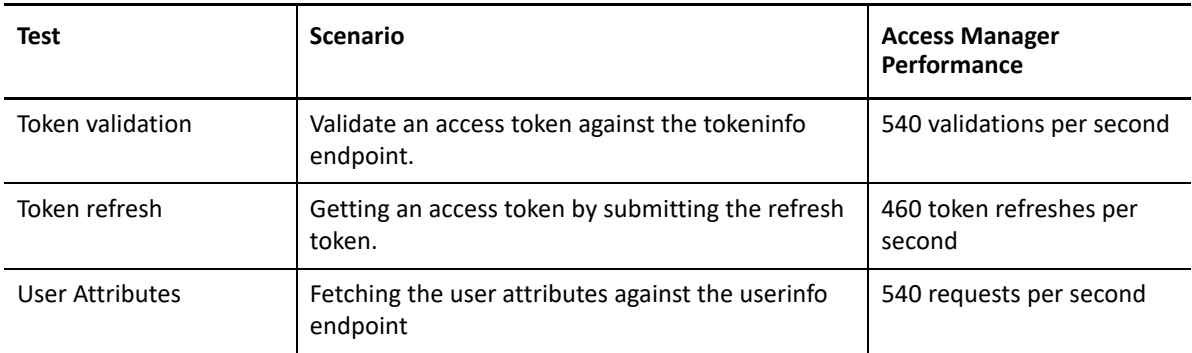

For information about the test environment, see [Section A.3, "Test Environment: Identity Server as](#page-38-2)  [an OAuth 2.0 Identity Provider," on page 39.](#page-38-2)

**NOTE:** To improve the performance of OAuth requests, scale Access Manager components horizontally by adding additional components to the cluster.

# <span id="page-11-0"></span>**1.6 Advanced Session Assurance**

This section explains the performance test results and performance impact of enabling Advanced Session Assurance on authentication and sessions in Identity Server and Access Gateway.

- **Accessing Login Pages for the First Time:** A delay occurs when a user accesses the login page for the first time after enabling Advanced Session Assurance. This delay is due to the downloading of initial login pages and associated java scripts to the browser. The subsequent requests will not be delayed as Java Scripts are cached in the browser during the first attempt.
- **Advanced Session Assurance Parameters:** An additional delay may occur in the login performance if the following parameters are enabled for session assurance.
	- HTML5 Capabilities
	- System Fonts
	- Webgl Metadata

This delay is due to the client side browser processing for the additional parameters. These parameters do not impact the server side processing.

- **Section 1.6.1, "Impact of Enabling Advanced Session Assurance on Identity Server** [Performance," on page 13](#page-12-0)
- **Section 1.6.2, "Impact of Enabling Advanced Session Assurance on Access Gateway** [Performance," on page 13](#page-12-1)

**NOTE:** For information about the test environment, see [Section A.4, "Test Environment: Advanced](#page-39-4)  [Session Assurance," on page 40](#page-39-4).

# <span id="page-12-0"></span>**1.6.1 Impact of Enabling Advanced Session Assurance on Identity Server Performance**

**Use case:** A user logs in to Identify Server ([https://<idp\_url>/nidp/app/) continuously with the Secure Name Password form contract with Advanced Session Assurance configured at Identity Server.

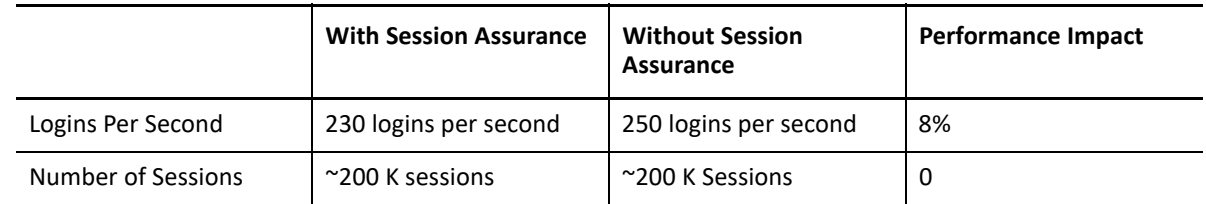

# <span id="page-12-1"></span>**1.6.2 Impact of Enabling Advanced Session Assurance on Access Gateway Performance**

**Use case:** A user accesses the protected resource with the secure name password form contract when Advance Session Assurance is enabled for both Identity Server and Access Gateway.

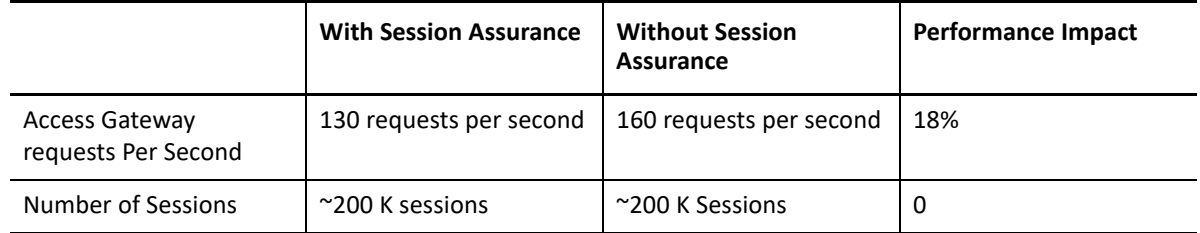

# <span id="page-12-2"></span>**1.7 Components Scalability**

The goal of the scalability tests is to validate the architecture and show the size of clusters/ components used.

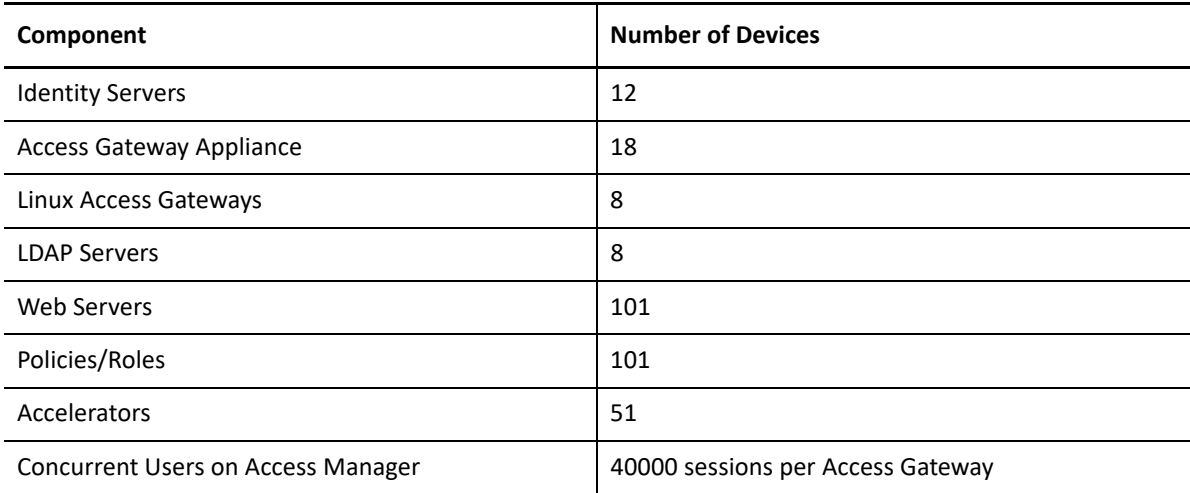

<span id="page-14-0"></span>The following recommendations are based on the test results:

- If your environment demands a large number of users active throughout the day, scaling the memory to hold these user sessions is recommended. For example, all users keep their portal or mailbox open throughout the day. However, if the environment demands more users activities such as logins per second / requests per second, scaling the CPU is recommended for faster processing. For example, trading systems where a large number of users log in at the same time and leave the session quickly.
- A total number of users in the LDAP user store is not significant for determining hardware requirements for Access Manager components.
- When usage is high for accessing web servers and applications, more Access Gateways are required.
- When usage is high for users and authentication, more Identity Servers are required.
- Two nodes in a cluster are given as the minimum recommended configuration to have fault tolerance.
- The setup needs to be evaluated in a real-world usage of the use case.

#### **In this Chapter**

- [Recommendation based on Logins per Second](#page-14-1)
- [Recommendation based on Active Sessions](#page-15-0)
- [Recommendation based on Access Gateway Hits per Second](#page-15-1)
- [Horizontal and Vertical Scaling](#page-15-2)
- **+ [Sizing Recommendation for Analytics Server](#page-23-0)**

# <span id="page-14-1"></span>**2.1 Recommendation based on Logins per Second**

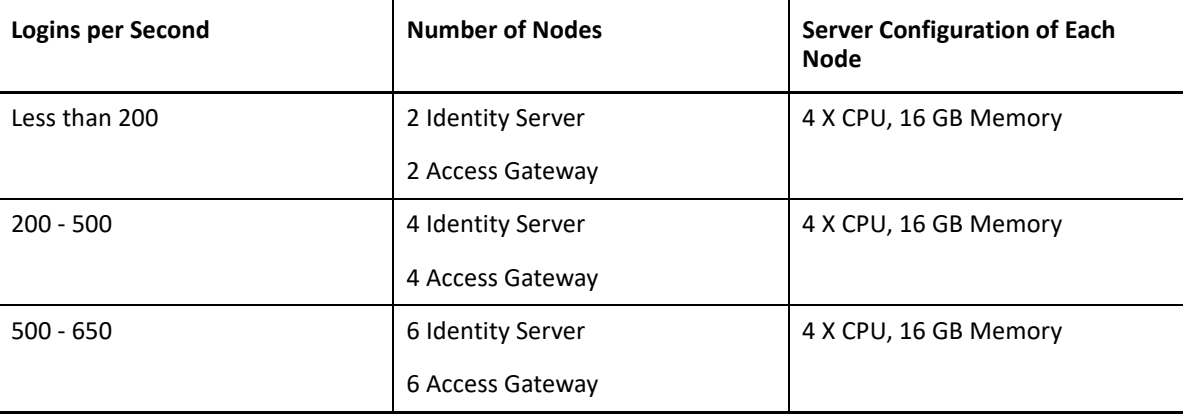

# <span id="page-15-0"></span>**2.2 Recommendation based on Active Sessions**

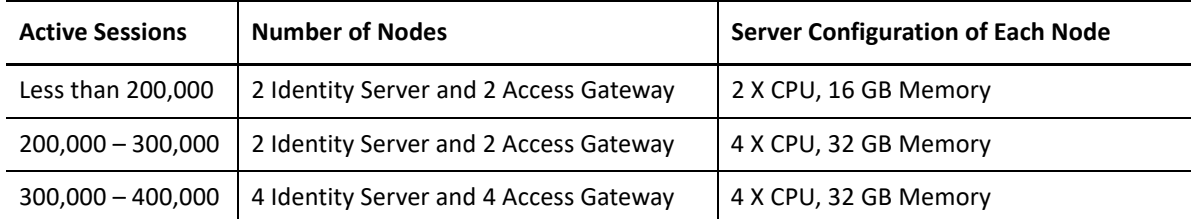

# <span id="page-15-1"></span>**2.3 Recommendation based on Access Gateway Hits per Second**

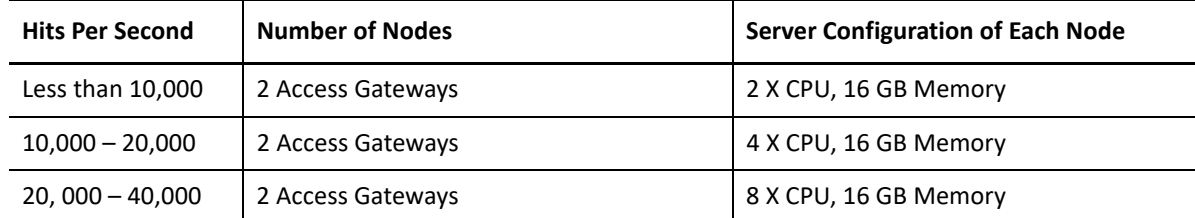

# <span id="page-15-2"></span>**2.4 Horizontal and Vertical Scaling**

These tests include the following Access Manager operations:

- Logins (See [Login Performance](#page-15-3))
- Active Sessions (See [Scalability of Active Users Sessions](#page-18-0))
- Hits (See [Access Gateway Hits Scalability\)](#page-20-0)
- Throughput (See [Access Gateway Throughput Scalability\)](#page-21-0)

**NOTE:** For more information, see [Test Environment: Vertical and Horizontal Scalability.](#page-41-3)

## <span id="page-15-3"></span>**2.4.1 Login Performance**

This scope of this test is measuring the login performance when a user accesses the resource protected with the Secure Name Password Form contract.

- ["Login Performance with CPU Scaling" on page 17](#page-16-0)
- ["Login Performance with Memory Scaling" on page 18](#page-17-0)
- ["Login Performance with Number of Nodes in a Cluster" on page 19](#page-18-1)

# <span id="page-16-0"></span>**Login Performance with CPU Scaling**

In this test, memory is kept constant at 32 GB and Tomcat is assigned with 16 GB in Identity Server and Access Gateway. CPUs are increased in the following order 1, 2, 4, 8, and 16 and performance is measured at each CPU level.

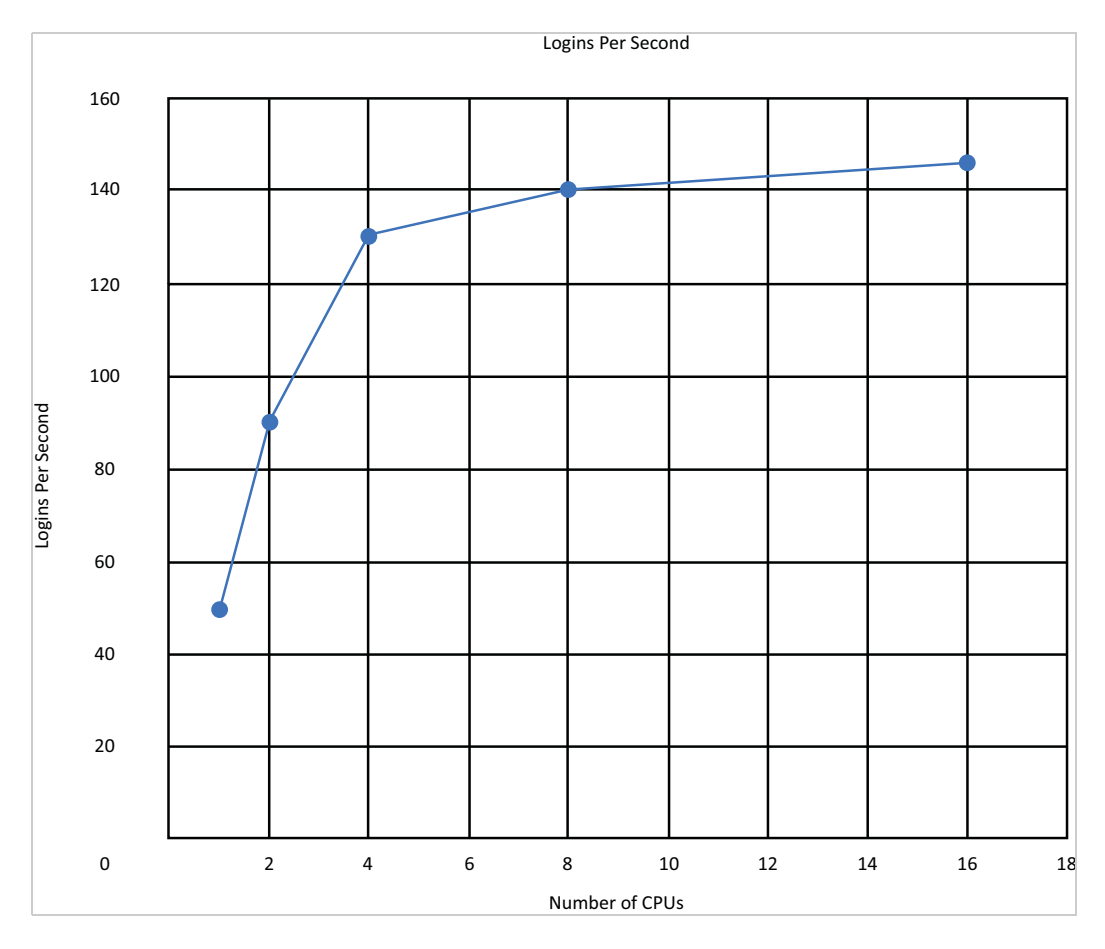

# <span id="page-17-0"></span>**Login Performance with Memory Scaling**

In this test, the number of CPU is kept constant at 16 for Identity Server and Access Gateway. Memory is increased in the order 8 GB, 16 GB, 32 GB, and 64 GB. Also, Tomcat is assigned with 70% of the available memory. Performance is measured at each memory level.

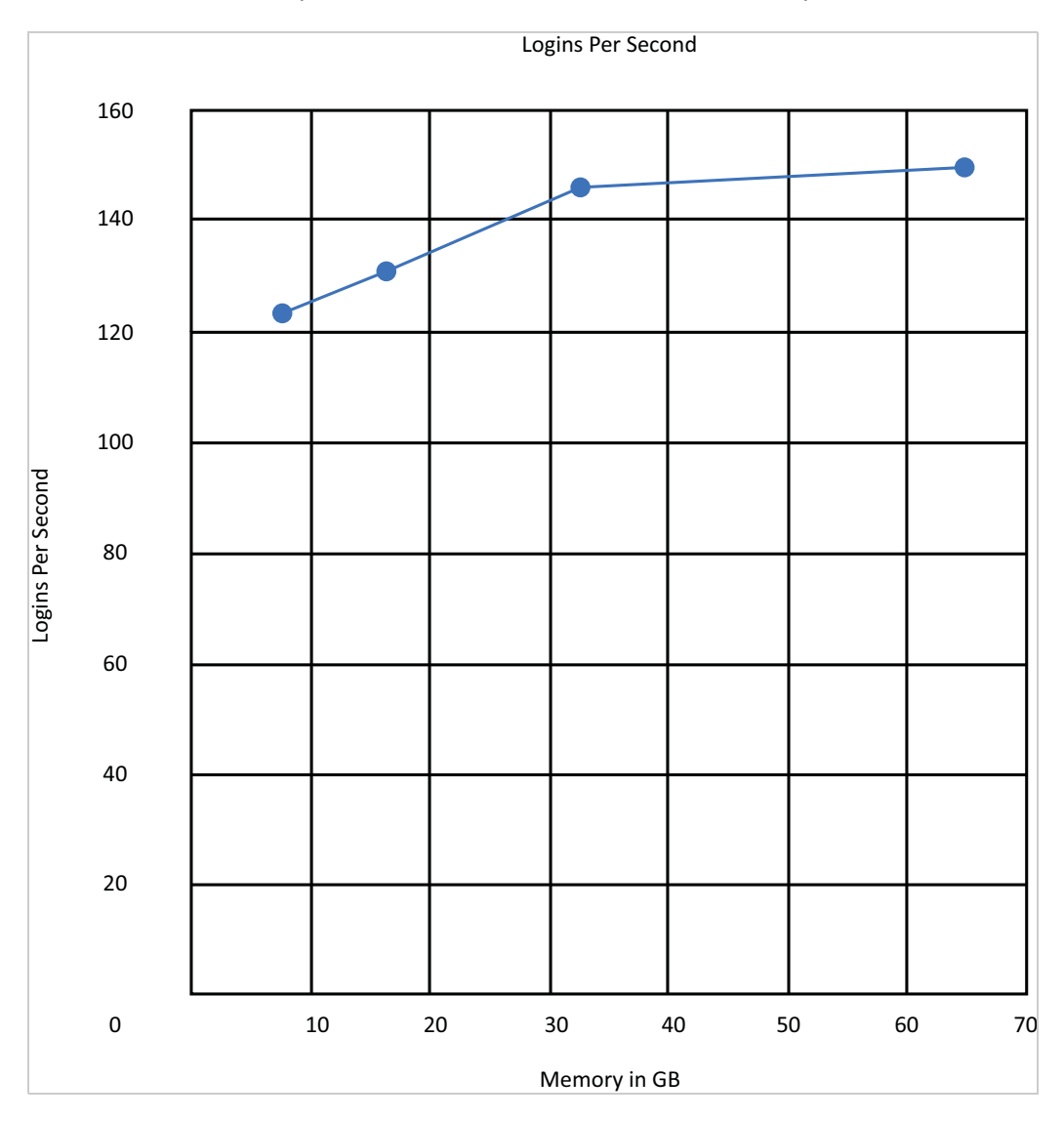

#### <span id="page-18-1"></span>**Login Performance with Number of Nodes in a Cluster**

In this test, each node is assigned 8 CPU and 16 GB memory. Performance is measured by increasing the number of nodes in the cluster.

![](_page_18_Figure_2.jpeg)

# <span id="page-18-0"></span>**2.4.2 Scalability of Active Users Sessions**

Test: Scaling and maintaining the active users sessions by periodically increasing users' logins and refreshing the active session within session timeout period.

- ["Active Sessions Scalability with Scaling CPU" on page 19](#page-18-2)
- ["Active Sessions Scalability with Scaling the Memory" on page 20](#page-19-0)

#### <span id="page-18-2"></span>**Active Sessions Scalability with Scaling CPU**

In this test, memory is kept constant at 32 GB and Tomcat is assigned 16 GB in Identity Server and Access Gateway. The number of CPU is increased in the order 1, 2, 4, 8, and 16, and performance is measured at each CPU level.

![](_page_19_Figure_0.jpeg)

#### <span id="page-19-0"></span>**Active Sessions Scalability with Scaling the Memory**

In this test, the number of CPU is kept constant at 16 for Identity Server and Access Gateway. Memory is increased in the order 8 GB, 16 GB, 32 GB, and 64 GB. Tomcat is assigned with 70% of the

![](_page_19_Figure_3.jpeg)

Active Sessions

# <span id="page-20-0"></span>**2.4.3 Access Gateway Hits Scalability**

Test: Accessing a public resource through Access Gateway. Public resources are static pages of size 60 KB containing several hyperlinks to the same originating web server. In this test, the number of hits per second is measured.

- ["Access Gateway Hits with Scaling CPU" on page 21](#page-20-1)
- ["Access Gateway Hits with Scaling the Memory" on page 22](#page-21-1)

#### <span id="page-20-1"></span>**Access Gateway Hits with Scaling CPU**

The memory is kept constant to 32 GB and Tomcat is assigned 16 GB for Access Gateway. The number of CPU is increased in the order 1, 2, 4, 8, and 16. Performance is measured at each CPU.

![](_page_20_Figure_6.jpeg)

#### <span id="page-21-1"></span>**Access Gateway Hits with Scaling the Memory**

In this test, CPUs are kept constant at 16 for Access Gateway. Memory is increased in the order 8 GB, 16 GB, 32 GB, and 64 GB. Tomcat is assigned with 70% of the available memory. Performance is measured at each memory level.

![](_page_21_Figure_2.jpeg)

# <span id="page-21-0"></span>**2.4.4 Access Gateway Throughput Scalability**

Test: Accessing a public resource through Access Gateway. The public resources are static pages of size 8 MB that have several hyperlinks pointing to the same originating web server. Measure the throughput per second.

- ["Access Gateway Throughput with Scaling CPU" on page 23](#page-22-0)
- ["Access Gateway Throughput by scaling the Memory" on page 24](#page-23-1)

# <span id="page-22-0"></span>**Access Gateway Throughput with Scaling CPU**

In this test, memory is kept constant at 32 GB and Tomcat is assigned 16 GB for Access Gateway. The number of CPU is increased in the order 1, 2, 4, 8, and 16. The performance is measured at each CPU level.

![](_page_22_Figure_2.jpeg)

#### <span id="page-23-1"></span>**Access Gateway Throughput by scaling the Memory**

In this test, the number of CPU is kept constant at 16 for Access Gateway. Memory is increased in the order – 8 GB, 16 GB, 32 GB, and 64 GB. Tomcat is assigned with 70% of the available memory. Performance is measured at each memory level.

![](_page_23_Figure_2.jpeg)

# <span id="page-23-0"></span>**2.5 Sizing Recommendation for Analytics Server**

- [Section 2.5.1, "Hardware Requirements for Analytics Server," on page 25](#page-24-0)
- [Section 2.5.2, "Analytics Server Data Retention," on page 25](#page-24-1)

# <span id="page-24-0"></span>**2.5.1 Hardware Requirements for Analytics Server**

For the demonstration purpose, the 50 GB hard disk is required. For a production environment, the hard disk requirement depends on the Access Manager login pattern for a day. For other system requirements for Analytics Server, see "[System Requirements: Analytics Server](https://www.netiq.com/documentation/access-manager-45/pdfdoc/system-requirements/system-requirements.pdf#sysreqanalytics)".

The following recommendations consider only Analytics Server-specific Access Manager Audit events. For information about Analytics Server events, see ["Enabling Events for Each Graph](https://www.netiq.com/documentation/access-manager-45/pdfdoc/admin/admin.pdf#analyticsgraphevents)" in the [Access Manager 4.5 Administration Guide](https://www.netiq.com/documentation/access-manager-45/pdfdoc/admin/admin.pdf#bookinfo).

![](_page_24_Picture_81.jpeg)

Any change in Access Manager Audit events selection changes the disk requirement.

#### <span id="page-24-1"></span>**2.5.2 Analytics Server Data Retention**

The events stored in Analytics Server are retained in the local storage for 180 days. After 180 days, all events are purged from Analytics Server.

# <span id="page-26-0"></span>3 <sup>3</sup>**Access Gateway Performance in Access Manager 4.4**

<span id="page-26-1"></span>Access Manager 4.4 onward, Access Gateway is upgraded to Apache 2.4. Therefore, Access Gateway performance is significantly improved.

The following graphs show the overall public request performance improvement in Access Manager 4.4 over Access Manager 4.3:

![](_page_26_Figure_3.jpeg)

#### **HTTPS transactions per second**

#### **HTTP transactions per second**

![](_page_26_Figure_6.jpeg)

#### **Data transfer rate – HTTPS**

![](_page_27_Figure_1.jpeg)

![](_page_27_Figure_2.jpeg)

![](_page_27_Figure_3.jpeg)

![](_page_28_Picture_0.jpeg)

# <span id="page-28-0"></span><sup>A</sup>**Additional Information**

- [Section A.1, "Test Strategy," on page 29](#page-28-1)
- [Section A.2, "Tuning Parameters," on page 34](#page-33-0)
- [Section A.3, "Test Environment: Identity Server as an OAuth 2.0 Identity Provider," on page 39](#page-38-0)
- [Section A.4, "Test Environment: Advanced Session Assurance," on page 40](#page-39-2)
- <span id="page-28-3"></span>• [Section A.5, "Test Environment: Vertical and Horizontal Scalability," on page 42](#page-41-2)

# <span id="page-28-1"></span>**A.1 Test Strategy**

The test setup represents a medium-sized business with heavy traffic to help predict performance for both smaller and larger implementations. The performance, reliability, and scalability tests cover the critical areas that you need to know for designing your system.

A sizing guide is included to help determine the number of users that can be supported on a specific number of servers and configuration.

The tests cover the following major functional areas of public access, authentication, and authorization:

- The public requests test is focused on Access Gateway as a reverse proxy with caching to help increase the speed of your web servers by eliminating any authentication and authorization policy overhead.
- The authentication requests test is focused on the distributed architecture that provides a secure login to Access Manager.
- The authorization requests test is focused on the policy evaluation that occurs after the login has been completed and before the page is accessed.

The test environment includes a cluster of four Identity Servers and four Access Gateways. The number of users and the amount of traffic determine the size of the cluster.

- [Section A.1.1, "Performance, Reliability, Scalability, and Failover Testing for Access Gateway," on](#page-28-2)  [page 29](#page-28-2)
- [Section A.1.2, "Test Setup," on page 30](#page-29-0)
- [Section A.1.3, "Other Factors Influencing Performance Information," on page 33](#page-32-0)

# <span id="page-28-2"></span>**A.1.1 Performance, Reliability, Scalability, and Failover Testing for Access Gateway**

The performance testing includes the following scenarios:

- HTTP traffic through a public resource
- HTTPS traffic through a public resource
- HTTPS traffic through a protected resource
- HTTPS traffic through a protected resource with Form Fill
- HTTPS traffic through a protected resource with Identity Injection
- HTTPS traffic through a protected resource with policies that contain roles
- HTTPS traffic through a protected resource with 10 additional page requests

The reliability testing includes the *HTTPS traffic for 2 weeks through a stress test* scenario

The scalability (clustering) testing includes the following scenarios:

- 2 x 4 x 4 (2 Administration Console servers, 4 Identity Server servers, and 4 Linux Access Gateway servers)
- 2 x 4 x 4 (2 Administration Console servers, 4 Identity Server servers, and 4 Access Gateway Appliance servers)

The failover testing includes the *HTTP/HTTPS traffic continues after a component failover* scenario

#### <span id="page-29-0"></span>**A.1.2 Test Setup**

- ["Server Hardware for Access Gateway Appliance" on page 30](#page-29-1)
- ["Server Hardware for Access Gateway Service on SLES 12" on page](#page-30-0) 31
- ["Server Hardware for Access Manager Appliance" on page 31](#page-30-1)
- ["Server Hardware for Access Gateway Service on Windows" on page](#page-31-0) 32
- ["Load Balancers" on page 32](#page-31-1)
- ["Configuration Details" on page 32](#page-31-2)
- ["Performance, Reliability, and Stress Tools" on page 33](#page-32-1)

#### <span id="page-29-1"></span>**Server Hardware for Access Gateway Appliance**

Access Gateway clustered tests are run on an virtualized environment setup containing the following servers:

- Dell PowerEdge R730xd running ESXi 5.5
- Dell PowerEdge R720xd running ESXi 5.5
- Dell PowerEdge R710 running ESXi 5.5
- Dell PowerEdge R710 running ESXi 3.5

The design of the virtual machine is as follows:

![](_page_30_Picture_123.jpeg)

#### <span id="page-30-0"></span>**Server Hardware for Access Gateway Service on SLES 12**

The Access Gateway clustered tests are run on an virtualized environment setup containing the following servers:

- Dell PowerEdge R730xd running ESXi 5.5
- Dell PowerEdge R720xd running ESXi 5.5
- Dell PowerEdge R710 running ESXi 5.5
- Dell PowerEdge R710 running ESXi 3.5

The design of the virtual machine is as follows:

![](_page_30_Picture_124.jpeg)

**NOTE:** In this performance testing, Access Gateway is installed on SLES 12 servers with BTRFS as a file system. Identity Server is installed on SLES 12 with EXT3 as a file system (upgraded from SLES 11 SP3 to SLES12)

#### <span id="page-30-1"></span>**Server Hardware for Access Manager Appliance**

Tests are run on a virtualized environment setup containing the following servers:

- Dell PowerEdge R730xd running ESXi 5.5
- Dell PowerEdge R720xd running ESXi 5.5
- Dell PowerEdge R710 running ESXi 5.5
- Dell PowerEdge R710 running ESXi 3.5

The design of the virtual machine is as follows:

![](_page_31_Picture_130.jpeg)

#### <span id="page-31-0"></span>**Server Hardware for Access Gateway Service on Windows**

Tests are run on a virtualized environment setup on the following servers:

- Dell PowerEdge R730xd running ESXi 5.5
- Dell PowerEdge R720xd running ESXi 5.5
- Dell PowerEdge R710 running ESXi 5.5
- Dell PowerEdge R710 running ESXi 3.5

The design of the virtual machine is as follows:

![](_page_31_Picture_131.jpeg)

#### <span id="page-31-1"></span>**Load Balancers**

The following L4 switches are used as load balancers for the testing:

- Zeus ZXTM LB (software L4 switch)
- Brocade ServerIron ADX 1000 (hardware L4 switch)
- Alteon 3408 (hardware L4 switch)

#### <span id="page-31-2"></span>**Configuration Details**

 HTML pages are of approximately 50 KB with 50 small images embedded for all public page tests.

- A small HTML page of 200B with one hyperlink is used for authentication, authorization, identity injection, and form fill performance tests. These tests do not cover the page rendering performance.
- Access Manager user stores configuration contains 20 threads with 100,000 users in a single container. Multiple containers received the same performance, however these tests have been conducted with optimization and fast hardware. If you do not optimize and increase the speed of your hardware, performance will decrease. The primary user store used in the tests is eDirectory 8.8.6.

#### <span id="page-32-1"></span>**Performance, Reliability, and Stress Tools**

The HP Mercury LoadRunner tool is used for Identity Server and Access Gateway testing. This tool correctly replicates large IP ranges between multiple clients in a clustered environment. This allowed the tests to simulate real-world environments more closely with a real browser interaction with Internet Explorer and Firefox.

The following are the specifications of the LoadRunner tests:

- The virtual user has 500 threads among 17 clients. This is the optimal amount of threads before the system started to receive excessive login times.
- HTML-based scripts describing user actions have been used. This is listed under the recording level and the HTML advanced option. This type of script helps to clear the cached data inside the script and downloads all data linked to the page.

If you do not have a sufficient IP address setup for LoadRunner, you must use solid load balancing on the Layer 4 switch. You must have parameters for the users so that you do not use the same user for every connection.

# <span id="page-32-0"></span>**A.1.3 Other Factors Influencing Performance Information**

In addition to the hardware and the test configuration described in the previous sections, the following factors in a network also affect the overall performance:

- **Customized Login Pages:** Login and landing pages play an important role in the overall user experience while accessing the resources protected by Access Manager. Consider the performance aspect of the page loading and rendering while developing the custom login JSP pages.
- **L4 Switches:** A slow or incorrectly configured switch can severely affect performance. System test recommends to plug clustered Access Manager components directly into the switch or to segment accordingly. Enabling sticky bit/persistence on the L4 switch is also important. When sticky bit/persistence is not enabled, the product can handle the traffic correctly, however may become slower up to 50%.
- **Network Bandwidth:** Gigabit copper networking is used throughout the testing process. This is a requirement for the product to meet the testing results. If you are running at 100 MB or have a slow Internet connection, the product cannot solve this Performance bottleneck.
- **Web Servers:** The application servers are a major cause for slowness because they process most of the information. The tests used static and dynamic pages with more than 50 images. The tests are based on the real-world traffic to give a general idea of response times less than one second. The public requests can vary widely based upon the size of the page, caching settings, and content.
- **LDAP User Stores:** This component can cause slowness depending upon configuration, hardware, and the layout of the directory. The user store is the most common problem with performance. Therefore, testing must be done with the LDAP user stores that is used in the environment. Expect adjustments if you are attempting to get the maximum speed out of the cluster for the different LDAP user stores. eDirectory is primarily used throughout the testing to give a baseline for the product.
- **Timeout:** If you run a performance test, you must factor in sessions that are stored on the server. The tests have a 5 minute timeouts so that the tests do not overrun the total users on the system of 100,000 active sessions on the cluster. You must consider this while planning for capacity testing on a cluster. Configuring the session timeout for a resource is dependent on the security requirement. If security is not the concern, the following are some of the recommendations to fine-tune the session timeout configuration to reap the best performance:
	- If users access a protected resource for a short duration and leave the session idle after accessing few pages, configuring a short session timeout for such resources is recommended. This enables the system to remove idle sessions faster from the system.
	- If users access a protected resource for a long duration, configuring a long session timeout is recommended. It reduces the internal traffic to update the user access and improve the overall performance of the system.
- **Users:** Ensure that you have enough users on the system to run the performance test. If you run 50 threads of logins against Access Manager with each one using the same user to authenticate, Access Manager matches each user and handles all 50 sessions as the sessions of one user. This skews the test goals and results, because it is not a valid user scenario and invalidate the test results.

# <span id="page-33-0"></span>**A.2 Tuning Parameters**

This section provides details of the parameters tuned during the performance test to optimize the system performance. You must configure these parameters based on your environments.

It is recommended to test these parameters in the staging environment before running in the production environment.

- [Section A.2.1, "Tuning Identity Server Parameters," on page 34](#page-33-1)
- [Section A.2.2, "Tuning Access Gateway Parameters," on page 36](#page-35-0)
- [Section A.2.3, "Web Socket Scalability," on page 38](#page-37-0)

## <span id="page-33-1"></span>**A.2.1 Tuning Identity Server Parameters**

You can configure the following settings to optimize the performance:

- ["Tomcat Connector Maximum Thread Setting" on page 35](#page-34-0)
- ["JAVA Memory Allocations" on page 35](#page-34-1)
- ["LDAP Load Threshold Configuration" on page 36](#page-35-1)

#### <span id="page-34-0"></span>**Tomcat Connector Maximum Thread Setting**

This parameter enables Identity Server to handle more threads simultaneously to improve the performance. The thread number must be fine-tuned for every customer environment based on the number of attributes attached to a user session. When each user session holds a large number of attributes, each user session requires more heap memory. The available stack memory reduces as a result. If the number of threads configured in this scenario is high, Tomcat tries to spawn more threads and fails due to non-availability of the stack memory. You must fine-tune the number of threads based on the attribute usage.

In server.xml file, set the value of maxThreads to 1000 for for 8443 as follows:

Linux: /opt/novell/nam/idp/conf/server.xml

Windows: C:\Program Files (x86)\Novell\Tomcat\conf\server.xml

<Connector NIDP\_Name="connector" SSLEnabled="true" URIEncoding="utf-8" acceptCount="100" address="x.x.x.x" ciphers="XX, XX ,XX, XX" clientAuth="false" disableUploadTimeout="true" enableLookups="false" keystoreFile="/opt/novell/devman/jcc/certs/idp/connector.keystore" keystorePass="p2SnTyZPHn9qe66" maxThreads="1000" minSpareThreads="5" port="8443" scheme="https" secure="true" sslImplementationName="com.novell.nidp.common.util.net.server.NIDPSSLImple mentation" sslProtocol="TLS"/>

**NOTE:** For Access Manager Appliance, the port number is 2443.

#### <span id="page-34-1"></span>**JAVA Memory Allocations**

The Tomcat configuration file controls the amount of memory that Tomcat can allocate for Java.

If you have installed Identity Server on a machine with a minimum 4 GB memory, you can modify the tomcat.conf file to improve performance under heavy load as follows:

In /opt/novell/nam/idp/conf/tomcat.conf, set the following parameters:

 Replace the Xms and Xmx values to 2048: JAVA\_OPTS="-server -Xms2048m -Xmx2048m – Xss256k "

This enables the Tomcat process to come up with 2 GB pre-allocated memory. If your Identity Server machine has more than 4 GB memory, the recommendation is to allocate 50% to 75% of the memory to Identity Server Tomcat. This needs to be fine-tuned based on each customer's environment.

- Set Identity Server Tomcat to 12288 for both Xms and Xmx.
- Change the -Dnids.freemem.threshold value from 0 to a value between 5 and 15. This parameter prevents user sessions from consuming all memory and ensures that free memory is available for other internal Java processes to run. When this threshold is reached, the user receives a 503 server busy message and a threshold error message is logged to the catalina.out file.

```
JAVA_OPTS="${JAVA_OPTS} -Dnids.freemem.threshold=10"
```
**NOTE:** On Windows, these values can be set by executing the Tomcat7w.exe file located at the C:\Program Files (x86)\Novell\Tomcat\bin. Select the Java tab for setting the Initial memory pool and Maximum memory pool values.

#### <span id="page-35-1"></span>**LDAP Load Threshold Configuration**

In web.xml, set ldapLoadThreshold to 600.

```
Linux: /opt/novell/nam/idp/webapps/nidp/WEB-INF/
```
**Windows:** C:\Program Files (x86)\Novell\Tomcat\webapps\nidp\WEB-INF\

```
<context-param>
     <param-name>ldapLoadThreshold</param-name>
      <param-value>600</param-value>
</context-param>
```
This enables Identity Server to make connections to the LDAP user store up to 600.

## <span id="page-35-0"></span>**A.2.2 Tuning Access Gateway Parameters**

You can configure the following settings to optimize the performance:

- ["AJP Connector Maximum Thread Setting" on page 36](#page-35-2)
- ["JAVA Memory Allocations" on page 37](#page-36-0)
- ["Access Gateway Appliance Advanced Options" on page 37](#page-36-1)
- ["Apache MPM Settings" on page 37](#page-36-2)

#### <span id="page-35-2"></span>**AJP Connector Maximum Thread Setting**

In server.xml, set maxThreads="1000" for the port 9009 connector.

**Linux:** /opt/novell/nam/mag/conf/

**Windows:** C:\Program Files\Novell\Tomcat\conf\

This parameter enables Access Gateway Appliance ESP to handle more threads simultaneously to improve the performance. The thread number needs to be fine-tuned for every customer environment based on the number of attributes attached to a user session. When each user session holds a large number of attributes, each user session needs more heap memory. The available stack memory reduces as a result. If a number of threads configured in this scenario is high, Tomcat tries to spawn more threads and fails due to non-availability of the stack memory. You need to fine-tune the number of threads based on the attribute usage.

#### <span id="page-36-0"></span>**JAVA Memory Allocations**

The Tomcat configuration file controls the amount of memory that Tomcat can allocate for Java.

If you have installed Access Gateway on a machine with the minimum 4 GB of memory, you can modify the tomcat.conf file to improve performance under heavy load as follows:

 In /opt/novell/nam/mag/conf/tomcat.conf, replace values of Xms and Xmx to 2048: JAVA\_OPTS="-server -Xms2048m -Xmx2048m –Xss256k "

This enables the Tomcat process to come up with 2 GB pre-allocated memory.

- If the Access Gateway Appliance machine has more than 4 GB memory, the recommendation is to allocate 50% to 75% of the memory to ESP Tomcat. This needs to be fine-tuned based on each customer environment.
- Set Xms and Xmx to 12288 for ESP Tomcat.
- Change the -Dnids.freemem.threshold value from 0 to a value between 5 and 15.This parameter prevents user sessions from using up all memory and ensures that free memory is available for other internal Java processes to function. When this threshold is reached, the user receives a 503 server busy message and a threshold error message is logged to the catalina.out file. JAVA\_OPTS="\${JAVA\_OPTS} -Dnids.freemem.threshold=10"

**NOTE:** On Windows, these values can be set by executing the Tomcat7w.exe file located at the C:\Program Files (x86)\Novell\Tomcat\bin directory. Select the Java tab for setting the Initial memory pool and Maximum memory pool values.

#### <span id="page-36-1"></span>**Access Gateway Appliance Advanced Options**

Add the following advanced option:

NAGGlobalOptions ESP\_Busy\_Threshold=5000

#### <span id="page-36-2"></span>**Apache MPM Settings**

In /etc/opt/novell/apache2/conf/extra/httpd-mpm.conf, mpm\_worker\_module is configured by default with the following settings:

```
<IfModule mpm_worker_module>
      ThreadLimit 300
      StartServers 3
      MaxClients 3000
      MinSpareThreads 3000
      MaxSpareThreads 3000
      ThreadsPerChild 300
      ServerLimit 10
     MaxRequestsPerChild 0
</IfModule>
```
This configuration is for the Appliance machine with the minimum 4 GB memory. If the Appliance machine has more than 6 GB memory, set mpm\_worker\_module to match the following configuration.

The performance tests are conducted with the following configuration when the Appliance machine has 16 GB memory available:

```
<IfModule mpm_worker_module>
      ThreadLimit 1000
      StartServers 9
      ServerLimit 10
      MaxClients 9000
      MinSpareThreads 9000
      MaxSpareThreads 9000
      ThreadsPerChild 1000
      MaxRequestsPerChild 0
</IfModule>
```
If the available memory is less or more, you must fine-tune each of these configurations based on your environment.

#### **Access Gateway Service on Windows:**

The mpm\_winnt\_module is located at C:\Program Files\Novell\apache\conf\extra\httpd-mpm. It is by default configured with the following settings:

```
<IfModule mpm_winnt_module>
      ThreadsPerChild 1920
      MaxRequestsPerChild 0
</IfModule>
```
Modifying the default values do not have any impact on the performance.

#### <span id="page-37-0"></span>**A.2.3 Web Socket Scalability**

Access Manager 4.4 onward, Access Gateway supports web socket applications. The scalability of Access Gateway for web socket connections depends on the Access Gateway hardware configuration along with a proper system and Access Gateway tuning.

Consider the following tuning for web socket scalability:

#### *Maximum number of open files for Access Gateway:*

In large scale Web-Socket deployments, Access Gateway may run out of the available maximum number of open file descriptor after reaching the default maximum open file descriptor. It is recommended to configure more number of open file descriptor in such cases. To find the maximum number of open files for a process, run the following command on the Linux server to know the maximum number of open files for the process:

#ulimit -n

 *Apache Multi Processing Modules (MPM) Tuning:*

Access Gateway requires independent threads to handle individual Web-Socket requests. apache httpd-mpm.conf must be tuned properly based on the web socket traffic that is expected to load to the Access Gateway server. For example, using the following configuration, you can scale 30K Web-Socket connections on an Access Gateway node:

- Hardware: 4 CPU, 16 GB Memory
- Ulimit setting: ulimit -n 8192

#### *httpd-mpm.conf:*

Edit the following setting in httpd-mpm.conf at /etc/opt/novell/apache2/conf/ extra/httpd-mpm.conf:

```
<IfModule mpm_worker_module>
    ThreadLimit 3000
    StartServers 9
    ServerLimit 10
    MaxClients 30000
    MinSpareThreads 9000
    MaxSpareThreads 9000
    ThreadsPerChild 3000
    MaxRequestsPerChild 0
</IfModule>
```
# <span id="page-38-0"></span>**A.3 Test Environment: Identity Server as an OAuth 2.0 Identity Provider**

<span id="page-38-2"></span>Tests are run on Access Manager 4.3. Later versions of Access Manager are expected to behave in the similar manner.

- **+ [Server Hardware](#page-38-1)**
- [Access Manager Tuning](#page-39-0)
- **+ [Test Tools](#page-39-1)**

#### <span id="page-38-1"></span>**Server Hardware**

The tests are run on a virtualized lab with the following configuration:

![](_page_38_Picture_147.jpeg)

![](_page_39_Picture_137.jpeg)

## <span id="page-39-0"></span>**Access Manager Tuning**

Customized login pages are used in the testing. The following settings are done in Identity Server:

• Tomcat is set with 8 GB memory in /opt/novell/nam/idp/conf/tomcat.conf:

JAVA\_OPTS="-server -Xmx8192m -Xms8192m -Xss256k "

- Tomcat connector maximum threads is set to 1000 (maxThreads="1000") in /opt/novell/ nam/idp/conf/server.xml for port 8443.
- LDAP load threshold (IdapLoadThreshold) is set to 600 in /opt/novell/nids/lib/webapp/ WEB-INF/web.xml

# <span id="page-39-1"></span>**Test Tools**

Silk Performer 17.0

# <span id="page-39-2"></span>**A.4 Test Environment: Advanced Session Assurance**

These tests are run on Access Manager 4.3. Later versions of Access Manager are expected to behave in the similar manner.

- <span id="page-39-4"></span>[Hardware Configuration](#page-39-3)
- [Access Manager Tuning](#page-40-0)
- ◆ [Test Tool](#page-41-0)
- **+ [Session Assurance Parameters](#page-41-1)**

# <span id="page-39-3"></span>**A.4.1 Hardware Configuration**

The hardware layout and distribution of virtual machines are only for the test purpose. It is recommended to not combine the critical resources on the same ESX server.

The tests are run on a virtualized lab with the following configuration:

![](_page_40_Picture_176.jpeg)

# <span id="page-40-0"></span>**A.4.2 Access Manager Tuning**

Login pages used in testing are customized. The following are component-specific settings:

#### **Identity Server:**

Tomcat is set with 8 GB memory in /opt/novell/nam/idp/conf/tomcat.conf

```
JAVA_OPTS="-server -Xmx8192m -Xms8192m -Xss256k "
```
- Tomcat connector maximum threads is set to 1000 (maxThreads="1000") in /opt/novell/ nam/idp/conf/server.xml for port 8443.
- LDAP load threshold (IdapLoadThreshold) is set to 600 in /opt/novell/nids/lib/webapp/ WEB-INF/web.xml.

#### **Access Gateway:**

Tomcat is set with 8 GB memory in /opt/novell/nam/mag/conf/tomcat.conf

JAVA\_OPTS="-server -Xmx8192m -Xms8192m -Xss256k "

- Tomcat connector maximum threads is set to 1000 (maxThreads="1000") in /opt/novell/nam/ mag/conf/server.xml for port 8443.
- Apache mpm\_worker\_module in /etc/opt/novell/apache2/conf/extra/httpdmpm.conf is configured with the following settings

```
<IfModule mpm_worker_module>
    ThreadLimit 300
     StartServers 3
    MaxClients 3000
    MinSpareThreads 3000
    MaxSpareThreads 3000
    ThreadsPerChild 300
     ServerLimit 10
    MaxRequestsPerChild 0
</IfModule>
```
## <span id="page-41-0"></span>**A.4.3 Test Tool**

Silk Performer 17.0 is used in testing.

#### <span id="page-41-1"></span>**A.4.4 Session Assurance Parameters**

The performance tests are run by enabling the following default session assurance parameters:

- Request Header Set
- Hardware Parameters
- Language Set
- Operating System Parameters
- TimeZone Offset
- <span id="page-41-3"></span>User Agent

# <span id="page-41-2"></span>**A.5 Test Environment: Vertical and Horizontal Scalability**

In vertical scaling, the capacity (CPU and memory) of a single instance of an Access Manager component is increased and tested for performance and scalability.

In horizontal scaling, additional instances of Access Manager components are added to the component cluster and tested for performance and scalability.

- [Test Infrastructures](#page-42-0)
- [Test Configuration and Test Data](#page-43-0)
- [Access Manager Tuning](#page-43-1)

# <span id="page-42-0"></span>**A.5.1 Test Infrastructures**

The test lab consists of virtualized isolated environment where in test servers are running as virtual machines on top of the VMWare ESXi Server.

**Vertical Scaling:** The following diagram illustrates the virtual machine layout for a vertical scaling setup:

![](_page_42_Figure_3.jpeg)

**Horizontal Scaling:** The following diagram illustrates the virtual machine layout for a horizontal scaling setup:

![](_page_42_Figure_5.jpeg)

# <span id="page-43-0"></span>**A.5.2 Test Configuration and Test Data**

- For login performance tests, the eDirectory user store with 3 replicas is used. These replicas have 100,000 users, which are synced across all replicas. A Secure Name Password Form authentication contract is used with a session time out of 10 minutes.
- For active sessions scaling tests, the eDirectory user store with a single replica having 1,000,000 users is used. A Secure Name Password Form authentication contract is used with a session time out of 30 minutes.
- For Access Gateway throughput and hit tests, 3 web servers with the static web pages of size 60 KB are used.
- The performance tests are run with Borland Silk Performer version 16.5.
- During the tests, the load test clients and the servers were using the TSL\_DHE\_RSA\_WITH\_AES\_128\_CBC\_SHA ciphers for SSL negotiation. Any change in the cipher may impact the performance behavior of Access Manager components.

## <span id="page-43-1"></span>**A.5.3 Access Manager Tuning**

For detailed information about Access Manager tuning, see [Tuning Parameters.](#page-33-0) The following details are specific to the vertical and horizontal scalability tests:

- ["Identity Server Tuning" on page 44](#page-43-2)
- ["Access Gateway Tuning" on page 44](#page-43-3)

#### <span id="page-43-2"></span>**Identity Server Tuning**

#### **JAVA Memory Allocation**

- Vertical memory scaling tests: 70% of the total memory is allocated to Tomcat.
- Horizontals scaling tests: 8 GB memory is allocated to Tomcat in each Identity Server configuration.

You can allocate the Java memory by modifying -Xms and Xmx values in /opt/novell/nam/idp/ conf/tomcat.conf file.

#### **Tomcat Max open files**

The value of Tomcat max open files is set to 16384. This can be set by adding the following entry in the /opt/novell/nam/idp/conf/tomcat.conf file:

ulimit -Hn 16384 ulimit -Sn 16384

#### <span id="page-43-3"></span>**Access Gateway Tuning**

You can allocate the Java memory by modifying  $-X$ ms and Xmx values in /opt/novell/nam/mag/ conf/tomcat.conf.

- In vertical memory scaling tests, 70% of the total memory is given to Tomcat.
- In horizontals scaling tests, 8 GB memory is allocated to Tomcat in each Access Gateway configuration.